# **BAB IV HASIL DAN PEMBAHASAN**

#### **4.1 Hasil Implementasi dan Pembahasan**

Pembahasan dari implementasi aplikasi metode *queue* pada layanan *e-booking* Apotek Rosa Bandar Lampung Berbasis Android dijelaskan pada sub pokok bahasan di bawah ini. Pembahasan implementasi aplikasi terdiri dari implementasi akses admin, implementasi akses asisten dokter (poli), dan implementasi akses member/pasien. Aplikasi berbasis Android ini dibuat menggunakan *Android Studio*. Bahasa pemograman yang digunakan adalah *Kotlin* serta basis data *MySQL*.

## **4.1.1 Implementasi Aplikasi Akses Admin**

Implementasi aplikasi dengan hak akses admin terdiri dari beberapa menu, yaitu *login*, menu utama, menu member, menu dokter, menu asisten, menu poli, dan menu praktek. Adapun implementasi dari masing-masing menu dengan hak akses admin adalah sebagai berikut :

a. Implementasi Menu *Login*

Menu *login* digunakan oleh admin sebagai izin akses masuk dan kelola sistem dengan memasukkan *username* dan *password*. Jika *username* dan *password* valid, maka sistem menampilkan menu utama. Jika *login* gagal, maka sistem tetap berada pada menu *login*. Adapun implementasi *login* akses admin adalah seperti pada Gambar 4.1.

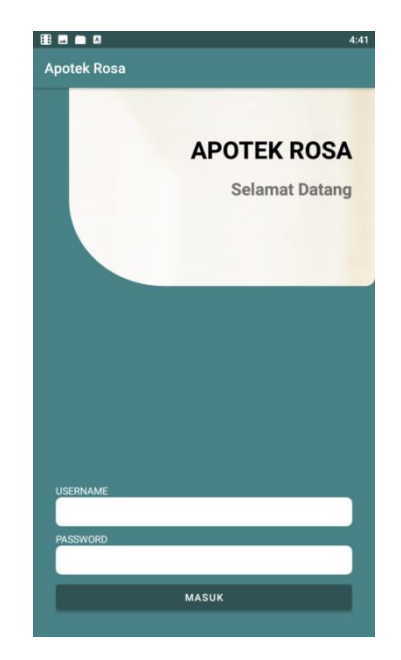

Gambar 4.1 Implementasi *Interface Login* Akses Admin

b. Implementasi Menu Utama

Menu utama berisikan menu-menu master seperti menu poli, menu dokter, menu asisten dan menu praktek. Adapun implementasi menu utama akses admin adalah seperti pada Gambar 4.2.

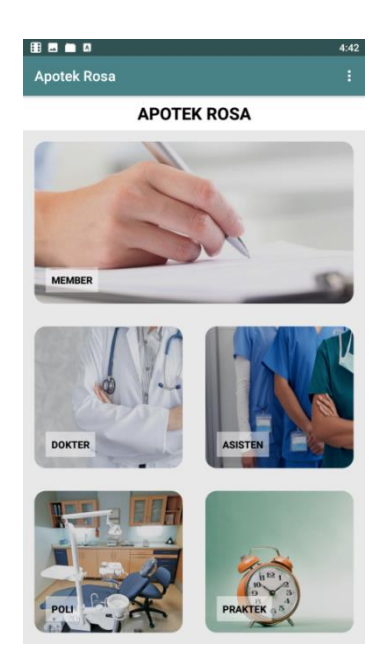

Gambar 4.2 Implementasi Menu Utama Akses Admin

c. Implementasi Menu Member

Menu member berisikan informasi data member. Adapun implementasi menu member akses admin adalah seperti pada Gambar 4.3.

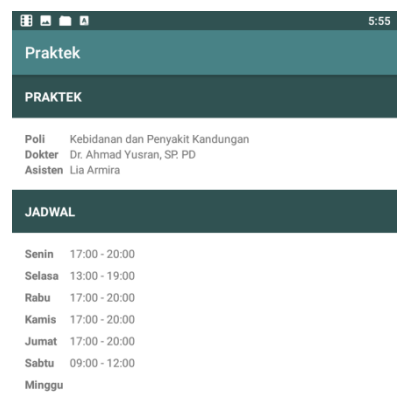

Gambar 4.3 Implementasi Menu Member Akses Admin

d. Implementasi Menu Dokter

Menu dokter berisikan infromasi data *list* dokter. Pada menu ini terdapat tombol dengan ikon "+" yang dapat digunakan untuk menambah data dokter. Adapun implementasi menu dokter akses admin adalah seperti pada Gambar 4.4.

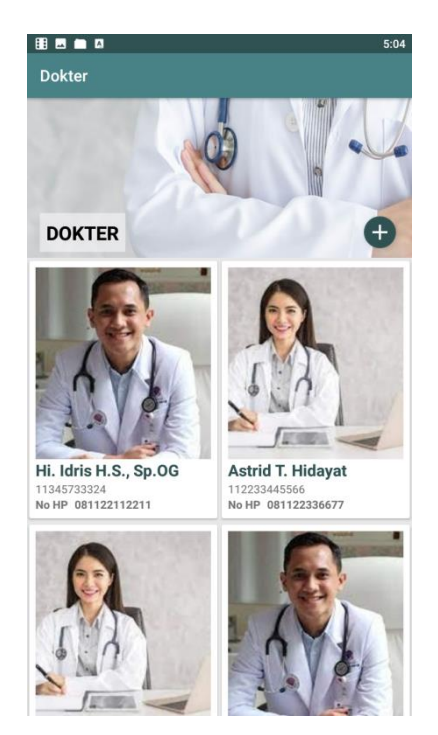

Gambar 4.4 Implementasi Menu Dokter Akses Admin

Jika salah satu *list* data dokter ditekan, maka sistem akan menampilkan detil data dokter. Adapun implementasi menu detil dokter akses admin adalah seperti pada Gambar 4.5.

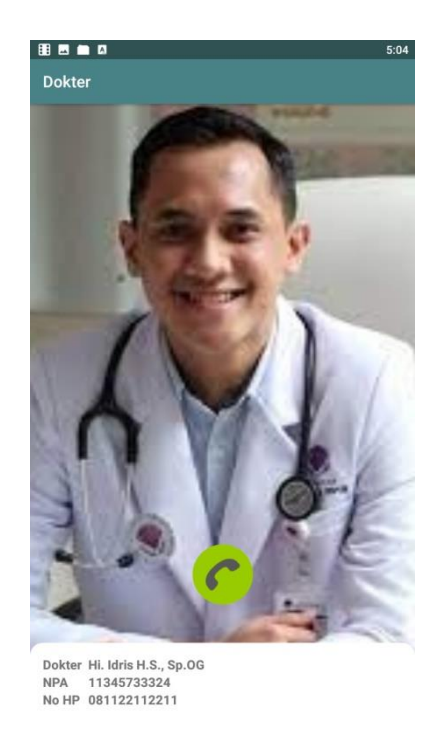

Gambar 4.5 Implementasi Menu Detil Dokter Akses Admin

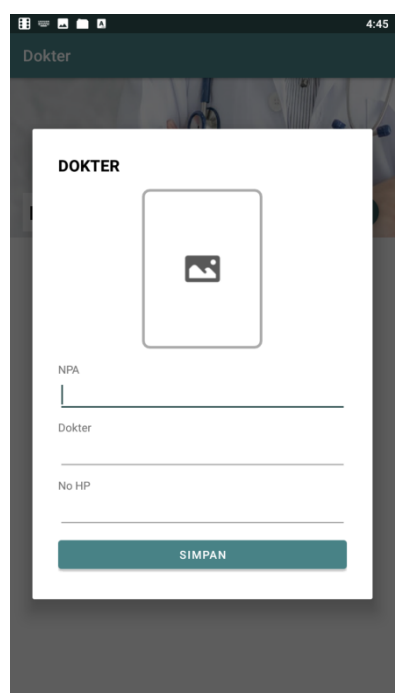

Jika tombol dengan ikon "+" ditekan, maka sistem menampilkan menu *input* data dokter seperti pada Gambar 4.6.

Gambar 4.6 Implementasi Menu *Input* Data Dokter Akses Admin

e. Implementasi Menu Asisten

Menu ini berisikan informasi *list* data asisten dokter. Pada menu ini terdapat tombol dengan ikon "+" yang dapat digunakan untuk menambah data asisten dokter. Adapun implementasi menu asisten dokter akses admin adalah seperti pada Gambar 4.7.

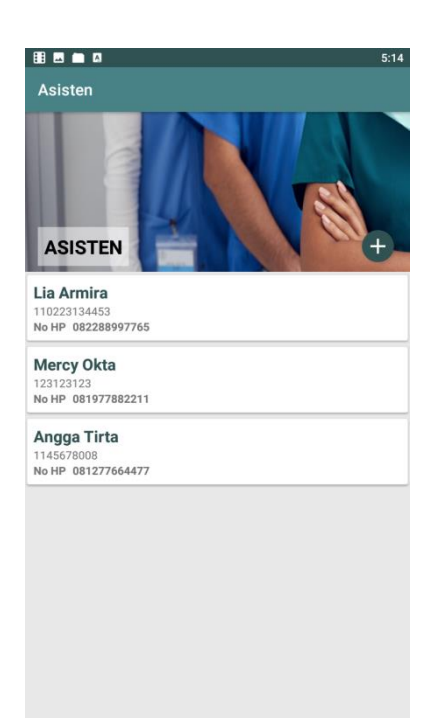

Gambar 4.7 Implementasi Menu Asisten Akses Admin

Jika tombol dengan ikon "+" ditekan, maka sistem menampilkan menu *input* data asisten dokter seperti pada Gambar 4.8.

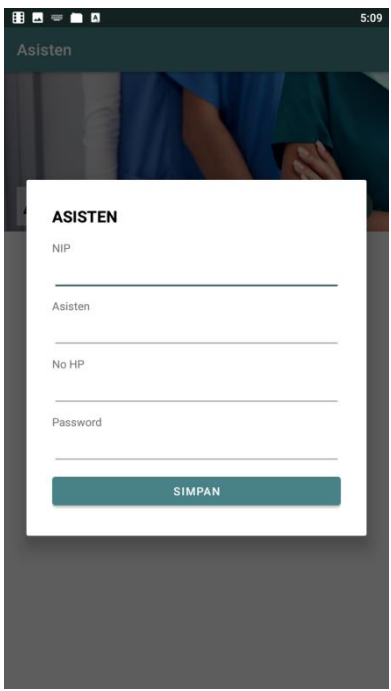

Gambar 4.8 Implementasi Menu *Input* Data Asisten Dokter Akses Admin

# f. Implementasi Menu Poli

Menu ini berisikan informasi *list* data poli. Pada menu ini terdapat tombol dengan ikon "+" yang dapat digunakan untuk menambah data poli. Adapun implementasi menu poli akses admin adalah seperti pada Gambar 4.9.

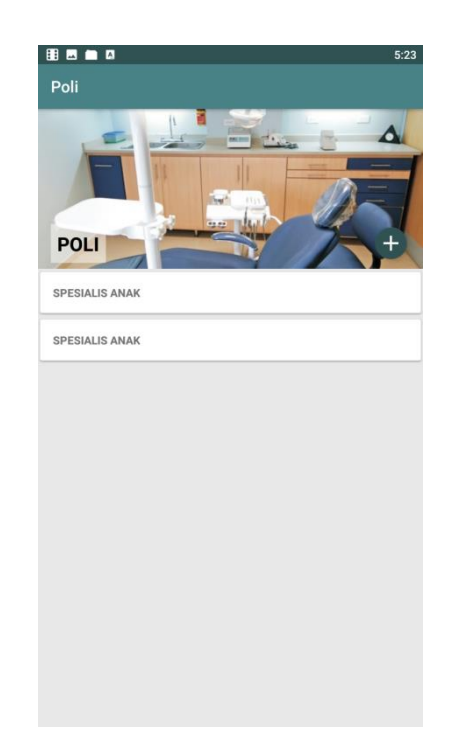

Gambar 4.9 Implementasi Menu Poli Akses Admin

Jika tombol dengan ikon "+" ditekan, maka sistem menampilkan menu *input* data poli seperti pada Gambar 4.10.

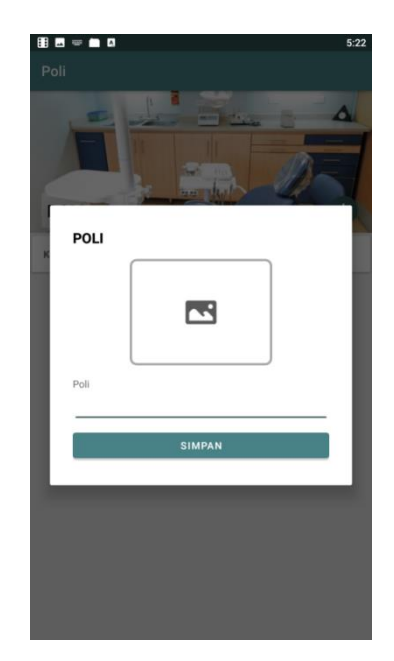

Gambar 4.10 Implementasi Menu *Input* Data Poli Akses Admin

g. Implementasi Menu Praktek

Menu ini berisikan informasi data *list* praktek. Pada menu ini terdapat tombol dengan ikon "+" yang dapat digunakan untuk menambah data praktek. Adapun implementasi menu praktek akses admin adalah seperti pada Gambar 4.11.

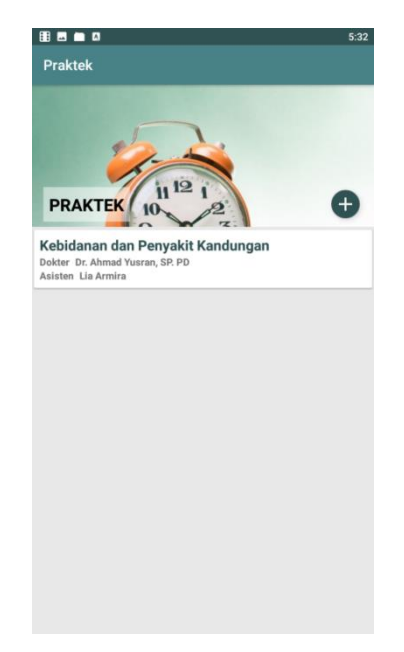

Gambar 4.11 Implementasi Menu Praktek Akses Admin

Jika salah satu *list* data praktek ditekan, maka sistem akan menampilkan detil data praktek. Adapun implementasi detil data praktek adalah seperti pada Gambar 4.12.

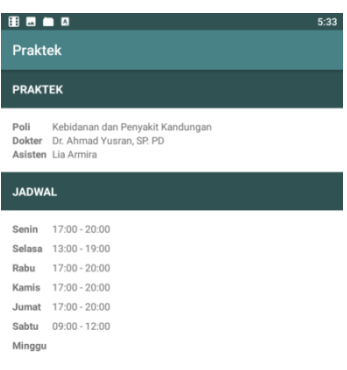

Gambar 4.12 Implementasi Menu Detil Data Praktek Akses Admin

Jika tombol dengan ikon "+" ditekan, maka sistem menampilkan menu *input* data praktek seperti pada Gambar 4.13.

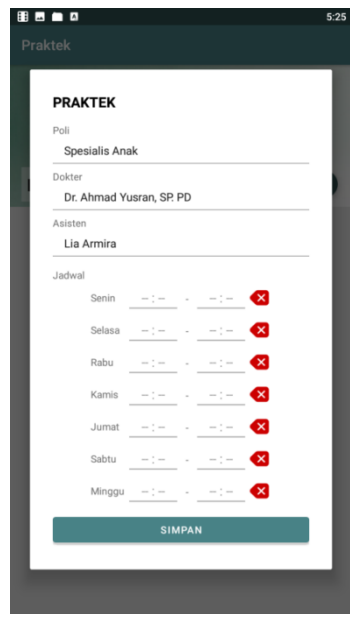

Gambar 4.13 Implementasi Menu *Input* Data Praktek Akses Admin

#### **4.1.2 Implementasi Aplikasi Akses Asisten Dokter (Bag. Poli)**

Implementasi aplikasi dengan hak akses asisten dokter (Bag. Poli) terdiri dari beberapa menu, yaitu *login*, menu utama, menu member, dan menu praktek. Adapun implementasi dari masing-masing menu dengan hak akses asisten dokter (Bag. Poli) adalah sebagai berikut :

a. Implementasi Menu *Login*

Menu *login* digunakan sebagai izin akses masuk dan kelola sistem dengan memasukkan *username* dan *password*. JIka *username* dan *password* valid, maka sistem menampilkan menu utama aplikasi. Jika *login* gagal, maka sistem tidak berhasil *login* dan pengguna tidak dapat mengakses sistem. Adapun implementasi *login* akses asisten dokter adalah seperti pada Gambar 4.14.

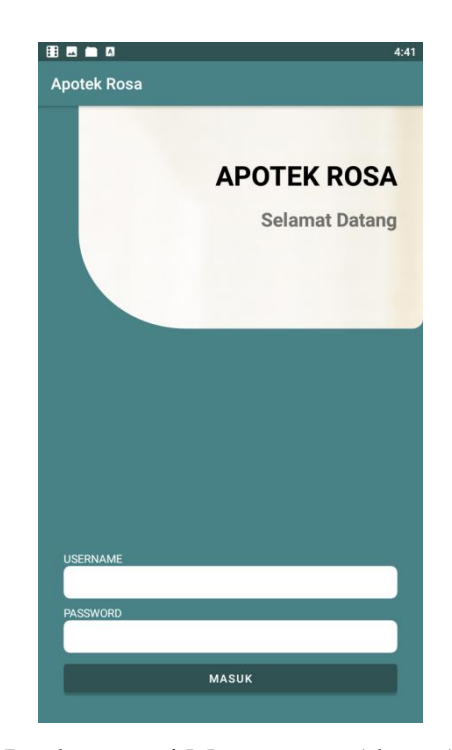

Gambar 4.14 Implementasi Menu *Login* Akses Asisten Dokter

#### b. Implementasi Menu Utama

Menu utama berisikan infromasi daftar *booking* pemeriksaan atau jadwal pasien beserta nomor antriannya. Ketika salah satu data *list* pasien ditekan, maka sistem akan memunculkan infromasi untuk melakukan pemilihan bahwa pasien ini telah selesai diperiksa. Jika pengguna menekan pilihan tersebut,

maka sistem akan menghilangkan daftar list data pasien tersebut dari jadwal (pasien telah selesai diperiksa). Adapun implementasi menu utama akses asisten dokter adalah seperti pada Gambar 4.15.

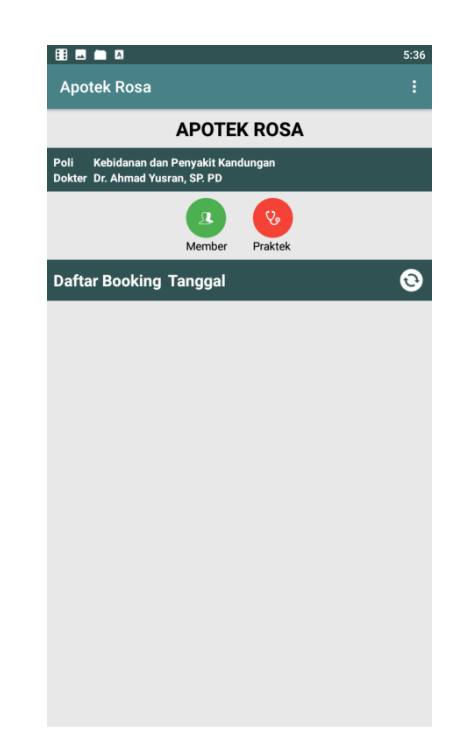

Gambar 4.15 Implementasi Menu Utama Akses Asisten Dokter

### c. Implementasi Menu Member

Menu ini berisikan infromasi mengenai data member. Asisten dokter dapat mengganti status member menjadi member prioritas pada menu ini dengan menekan sedikit lama salah satu *list* data member. Adapun implementasi menu member akses asisten dokter adalah seperti pada Gambar 4.16.

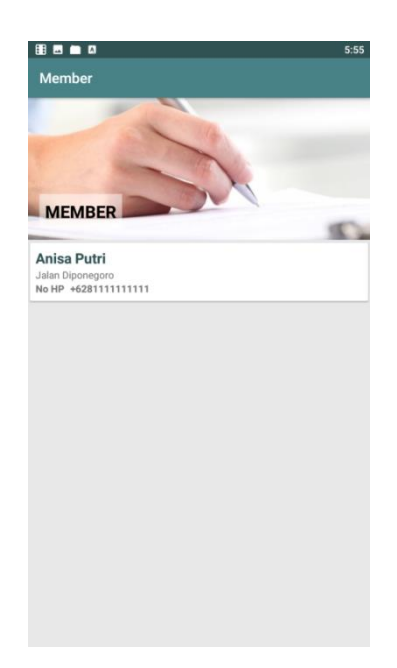

Gambar 4.16 Implementasi Menu Member Akses Asisten Dokter

d. Implementasi Menu Praktek

Menu praktek berisikan informasi data jadwal praktek dokter poli tempat asisten dokter bekerja. Adapun implementasi menu praktek akses asisten dokter adalah seperti pada Gambar 4.17.

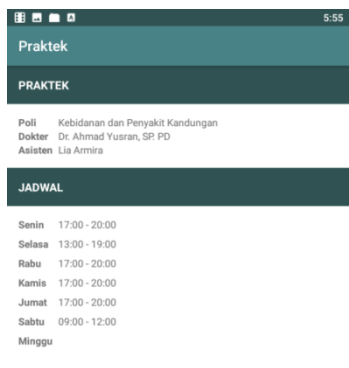

Gambar 4.17 Implementasi Menu Praktek Akses Asisten Dokter

### **4.1.3 Implementasi Aplikasi Akses Member (Pasien)**

Implementasi aplikasi dengan hak akses member atau pasien terdiri dari beberapa menu, yaitu pendaftaran, menu utama, menu poli, dan menu riwayat. Adapun perancangan *interface* dari masing-masing menu dengan hak akses member atau pasien adalah sebagai berikut :

a. Implementasi Menu Pendaftaran

Calon anggota atau pasien dapat melakukan pendaftaran terlebih dahulu pada menu ini dengan memasukkan nomor *handphone* dan mengisi kode validasi. Setelah itu, pengguna mengisi data diri seperti nama, alamat dan nomor *handphone*. Adapun implementasi menu pendaftaran member atau pasien adalah seperti pada Gambar 4.18.

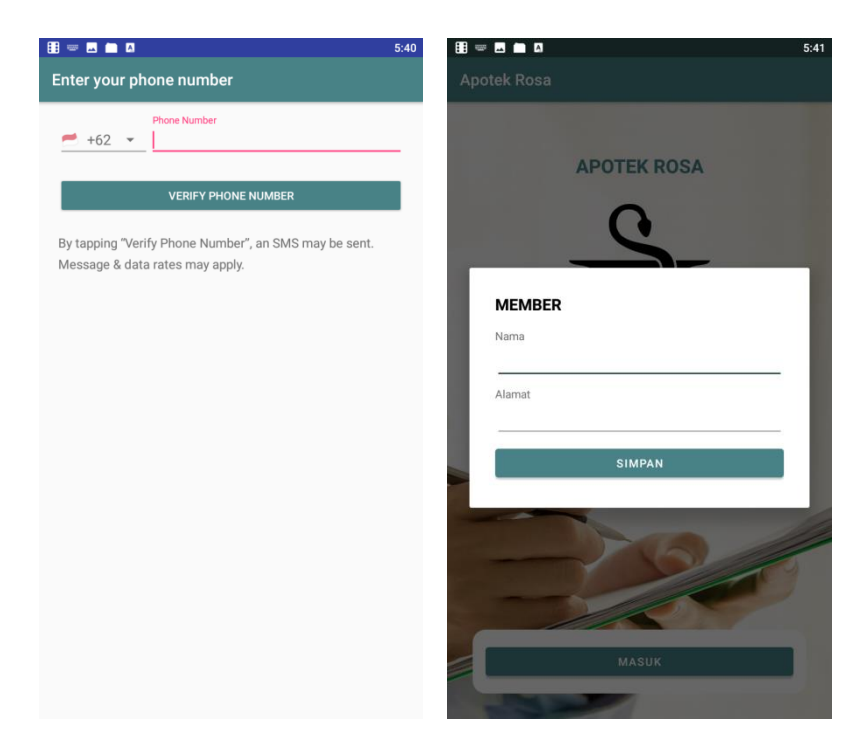

Gambar 4.18 Implementasi Menu Pendaftaran Akses Pasien

b. Implementasi Menu Utama

Menu ini berisikan infromasi data poli dan terdapat tombol riwayat. Adapun implementasi menu utama akses member atau pasien adalah seperti pada Gamabr 4.19.

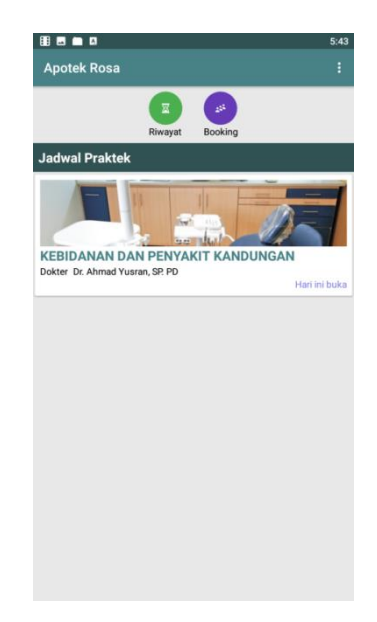

Gambar 4.19 Implementasi Menu Utama Akses Pasien

c. Implementasi Menu Poli

Menu ini berisikan informasi data poli. Menu ini terletak pada menu utama akses pasien. Ketika menekan salah satu list data poli, maka sistem akan menampilkan infromasi mengenai jadwal praktek poli tersebut yang didalamnya juga terdapat tombol "*booking*" seperti pada Gambar 4.20. Pada menu ini juga pasien dapat melakukan *booking* layanan pemeriksaan.

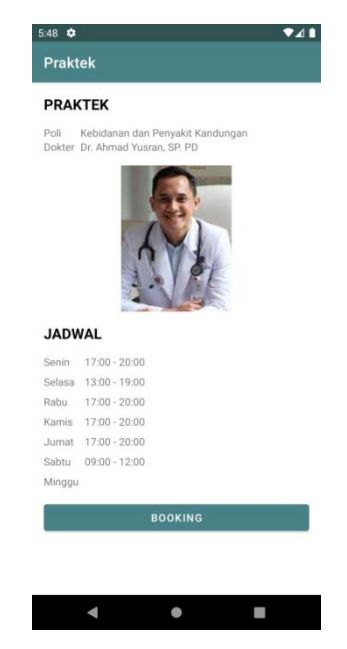

Gambar 4.20 Implementasi Menu Poli Akses Pasien

Untuk pasien prioritas, pasien dapat menentukan jam pemeriksaan (jam operasional jadwal praktek) pada saat melakukan *booking*. Adapun implementasi menu poli akses member atau pasien adalah seperti pada Gambar 4.21.

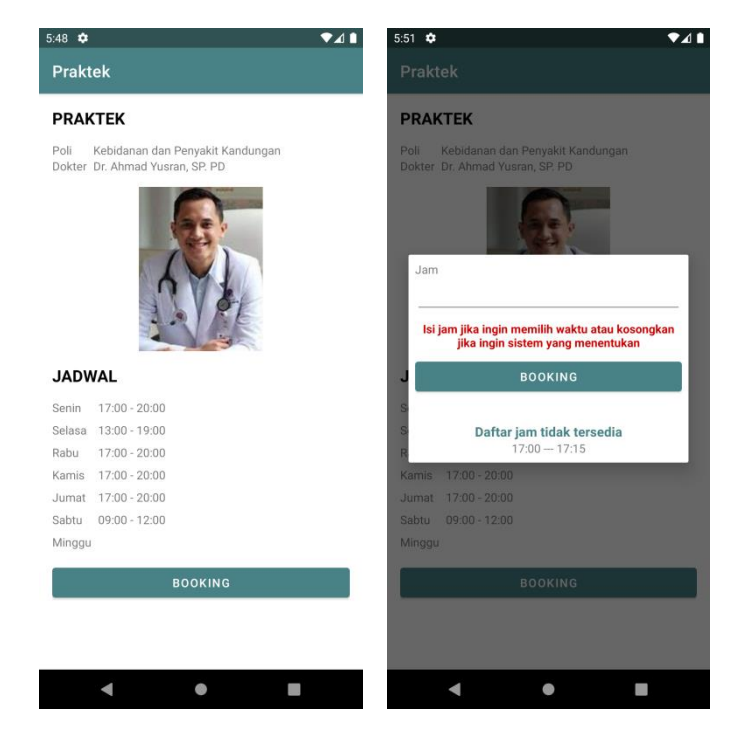

Gambar 4.21 Implementasi Menu Poli Akses Pasien Prioritas

d. Implementasi Menu Riwayat

Menu ini berisikan infromasi data riwayat *booking* pemeriksaan. Adapun implementasi menu riwayat akses member atau pasien adalah seperti pada Gambar 4.21.

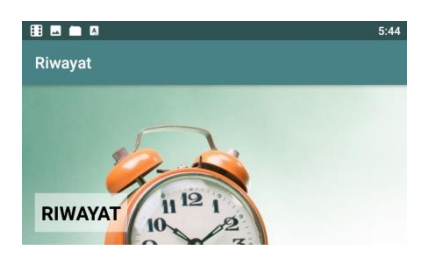

Gambar 4.21 Implementasi Menu Riwayat Akses Pasien

# **4.2 Hasil Pengujian**

Pengujian dilakukan pada fungsional dan non fungsional dari aplikasi yang dibangun. Adapun hasil pengujian fungsional dan non fungsional dijelaskan pada sub pokok bahasan di bawah ini.

## **4.2.1 Hasil Pengujian Fungsional**

Pengujian fungsional dilakukan pada fungsi menu setiap hak akses di dalam aplikasi. Adapun hasil pengujian fungsional adalah sebagai berikut :

a. Hasil Pengujian Fungsional Akses Admin

Adapun hasil pengujian fungsional aplikasi dengan hak akses admin adalah seperti pada Tabel 4.1.

| N <sub>0</sub> | <b>Menu</b> | <b>Skenario</b> | <b>Hasil</b>      | <b>Hasil</b>                                                     |
|----------------|-------------|-----------------|-------------------|------------------------------------------------------------------|
|                |             | Pengujian       | <b>Diharapkan</b> |                                                                  |
| 1.             | Login       | Mengisi         | Sistem berhasil   | .<br>4:42<br><b>Apotek Rosa</b>                                  |
|                |             | dan<br>username | login<br>dan      | <b>APOTEK ROSA</b>                                               |
|                |             | password        | menampilkan       |                                                                  |
|                |             | dengan<br>data  | menu utama        | <b>MEMBER</b>                                                    |
|                |             | benar           |                   |                                                                  |
|                |             |                 |                   | <b>DOKTER</b>                                                    |
|                |             |                 |                   | PRAKTE                                                           |
|                |             |                 |                   | Kesimpulan : sistem                                              |
|                |             |                 |                   | berjalan dengan baik                                             |
|                |             | Mengisi         | Sistem<br>gagal   | ⊪•<br><b>Apotek Rosa</b>                                         |
|                |             | username        | dan<br>login      | <b>APOTEK ROSA</b>                                               |
|                |             | tanpa           | menampilkan       | <b>Selamat Datang</b>                                            |
|                |             | password        | pesan             |                                                                  |
|                |             |                 | "password         |                                                                  |
|                |             |                 | tidak<br>boleh    |                                                                  |
|                |             |                 | kosong"           |                                                                  |
|                |             |                 |                   | admin<br>PASSWORD<br>Password Tidak boleh kosong<br><b>MASUK</b> |
|                |             |                 |                   | Kesimpulan : sistem                                              |
|                |             |                 |                   | berjalan dengan baik                                             |

Tabel 4.1 Hasil Pengujian Fungsional Akses Admin

Tabel 4.1 Lanjutan

| N <sub>0</sub> | <b>Menu</b> | <b>Skenario</b> | <b>Hasil</b>    | Hasil                                                              |
|----------------|-------------|-----------------|-----------------|--------------------------------------------------------------------|
|                |             | Pengujian       | Diharapkan      |                                                                    |
|                | Login       | Mengisi         | Sistem<br>gagal | <b>BBa0</b><br>4:42<br><b>Apotek Rosa</b>                          |
|                |             | password        | dan<br>login    | <b>APOTEK ROSA</b>                                                 |
|                |             | tanpa           | menampilkan     | <b>Selamat Datang</b>                                              |
|                |             | username        | pesan           |                                                                    |
|                |             |                 | "username       |                                                                    |
|                |             |                 | tidak<br>boleh  |                                                                    |
|                |             |                 | kosong"         |                                                                    |
|                |             |                 |                 | <b>USERNAMI</b><br><br>Username Tidak boleh kosong<br><b>MASUK</b> |
|                |             |                 |                 | Kesimpulan : sistem                                                |
|                |             |                 |                 | berjalan dengan baik                                               |
|                |             | Tidak mengisi   | Sistem<br>gagal | 88 <b>a</b> a<br><b>Apotek Rosa</b>                                |
|                |             | dan<br>username | dan<br>login    | <b>APOTEK ROSA</b>                                                 |
|                |             | password        | menampilkan     | <b>Selamat Datang</b>                                              |
|                |             |                 | pesan           |                                                                    |
|                |             |                 | "username dan   |                                                                    |
|                |             |                 | password tidak  |                                                                    |
|                |             |                 | boleh kosong"   |                                                                    |
|                |             |                 |                 | Username, Password Tidak boleh kosong<br><b>MASUK</b>              |
|                |             |                 |                 | Kesimpulan : sistem                                                |
|                |             |                 |                 | berjalan dengan baik                                               |

Tabel 4.1 Lanjutan

| N <sub>0</sub> | Menu      | <b>Skenario</b> | <b>Hasil</b>     | <b>Hasil</b>                                                                                                 |
|----------------|-----------|-----------------|------------------|----------------------------------------------------------------------------------------------------|
|                |           | Pengujian       | Diharapkan       |                                                                                                    |
| 2.             | Dashboard | Menekan         | <b>Sistem</b>    | 88 <b>a</b> a<br>6:00<br>Member                                                                              |
|                | (Utama)   | tombol          | menampilkan      |                                                                                                    |
|                |           | member          | data<br>list     | <b>MEMBER</b>                                                                                                |
|                |           |                 | member           | Anisa Putri<br>Jalan Diponegoro<br>No HP +6281111111111                                                      |
|                |           |                 |                  |                                                                                                    |
|                |           |                 |                  |                                                                                                    |
|                |           |                 |                  |                                                                                                    |
|                |           |                 |                  |                                                                                                    |
|                |           |                 |                  |                                                                                                    |
|                |           |                 |                  | Kesimpulan : sistem                                                                                          |
|                |           |                 |                  | berjalan dengan baik                                                                                         |
|                |           | Menekan         | <b>Sistem</b>    | 88 <b>a</b> a<br>6:00                                                                                        |
|                |           | tombol dokter   | menampilkan      | <b>Dokter</b>                                                                                                |
|                |           |                 | list data dokter |                                                                                                    |
|                |           |                 |                  | <b>DOKTER</b>                                                                                                |
|                |           |                 |                  |                                                                                                    |
|                |           |                 |                  |                                                                                                    |
|                |           |                 |                  | Dr. Ahmad Yusran, SP.<br><b>Astrid T. Hidayat</b><br>PD<br>112233445566<br>No HP 081122336677<br>10928374653 |
|                |           |                 |                  | No HP 082288888345                                                                                           |
|                |           |                 |                  |                                                                                                    |
|                |           |                 |                  |                                                                                                    |
|                |           |                 |                  | Kesimpulan : sistem                                                                                          |
|                |           |                 |                  | berjalan dengan baik                                                                                         |

Tabel 4.1 Lanjutan

| N <sub>0</sub> | <b>Menu</b>          | <b>Skenario</b>           | <b>Hasil</b>                                                | <b>Hasil</b>                                                                                                    |
|----------------|----------------------|---------------------------|-------------------------------------------------------------|----------------------------------------------------------------------------------------------------|
|                |                      | Pengujian                 | Diharapkan                                                  |                                                                                                    |
|                | Dashboard<br>(Utama) | Menekan<br>tombol asisten | <b>Sistem</b><br>menampilkan<br>list data asisten<br>dokter | 88 <b>a</b> a<br>6:00<br>Asisten<br><b>ASISTEN</b><br>Lia Armira<br>10001<br>No HP 082288997765<br>Angga Tirta<br>1145678008<br>No HP 081277664477<br><b>Mercy Okta</b><br>123123123<br>No HP 081977882211 |
|                |                      | Menekan<br>tombol poli    | Sistem<br>menampilkan<br>list data poli                     | Kesimpulan : sistem<br>berjalan dengan baik<br>88 <b>a</b> a<br>Poli<br>Δ.<br><b>POLI</b><br>SPESIALIS ANAK<br>KEBIDANAN DAN PENYAKIT KANDUNGAN                                                            |
|                |                      |                           |                                                             | Kesimpulan : sistem<br>berjalan dengan baik                                                                                                    |

Tabel 4.1 Lanjutan

| $\bf No$ | Menu   | <b>Skenario</b>                           | <b>Hasil</b>                                      | <b>Hasil</b>                                                                                                    |
|----------|--------|-------------------------------------------|---------------------------------------------------|----------------------------------------------------------------------------------------------------|
|          |        | Pengujian                                 | <b>Diharapkan</b>                                 |                                                                                                    |
|          |        | Menekan<br>tombol praktek                 | <b>Sistem</b><br>menampilkan<br>list data praktek | .<br>6:00<br>Praktek<br><b>PRAKTEK</b><br>Kebidanan dan Penyakit Kandungan<br>Dokter Dr. Ahmad Yusran, SP. PD<br>Asisten Lia Armira |
|          |        |                                           |                                                   | Kesimpulan : sistem                                                                                                    |
|          |        |                                           |                                                   | berjalan dengan baik                                                                                                    |
| 3.       | Dokter | Menekan salah<br>satu data list<br>dokter | Sistem<br>menampilkan<br>detil<br>data<br>dokter  | .<br><b>Dokter</b><br>Dokter Hi. Idris H.S., Sp.OG<br>NPA 11345733324<br>No HP 081122112211                                         |
|          |        |                                           |                                                   | Kesimpulan : sistem                                                                                                    |
|          |        |                                           |                                                   | berjalan dengan baik                                                                                                    |

Tabel 4.1 Lanjutan

| N <sub>0</sub> | <b>Menu</b> | <b>Skenario</b>                          | <b>Hasil</b>                                                                 | <b>Hasil</b>                                                                                                    |
|----------------|-------------|------------------------------------------|------------------------------------------------------------------------------|----------------------------------------------------------------------------------------------------|
|                |             | Pengujian                                | <b>Diharapkan</b>                                                            |                                                                                                    |
|                | Dokter      | Menekan<br>tombol tambah                 | Sistem<br>menampilkan<br>menu input data<br>dokter                           | 8 - 8 <b>a</b> 9<br>4:45<br>Dokter<br><b>DOKTER</b><br>$\blacksquare$<br><b>NPA</b><br>Dokter<br>No HP<br>SIMPAN<br>Kesimpulan : sistem                                                                                                    |
|                |             | Mengisi semua<br>data kemudian<br>simpan | Sistem berhasil<br>menyimpan<br>data dokter dan<br>menampilkan<br>menu utama | berjalan dengan baik<br>88 <b>a</b> a<br><b>Dokter</b><br><b>DOKTER</b><br>Hi. Idris H.S., Sp.OG<br><b>Astrid T. Hidayat</b><br>11345733324<br>112233445566<br>No HP 081122112211<br>No HP 081122336677<br>Kesimpulan : sistem<br>berjalan dengan baik |

Tabel 4.1 Lanjutan

| N <sub>0</sub>   | <b>Menu</b> | <b>Skenario</b>                          | <b>Hasil</b>                                                                                  | <b>Hasil</b>                                                                                                    |
|------------------|-------------|------------------------------------------|-----------------------------------------------------------------------------------------------|----------------------------------------------------------------------------------------------------|
|                  |             | Pengujian                                | Diharapkan                                                                                    |                                                                                                    |
| $\overline{4}$ . | Asisten     | Menekan<br>tombol tambah                 | <b>Sistem</b><br>menampilkan<br>menu <i>input</i> data<br>asisten dokter                      | 88 = <b>a</b> a<br>5:09<br>Asisten<br><b>ASISTEN</b><br>NIP<br>Asisten<br>No HP<br>Password<br>SIMPAN<br>Kesimpulan : sistem                                                                                      |
|                  |             |                                          |                                                                                               | berjalan dengan baik                                                                                                    |
|                  |             | Mengisi semua<br>data kemudian<br>simpan | Sistem berhasil<br>menyimpan<br>data<br>asisten<br>dokter<br>dan<br>menampilkan<br>menu utama | 88 <b>a</b> a<br>5:14<br>Asisten<br><b>ASISTEN</b><br>Lia Armira<br>110223134453<br>No HP 082288997765<br><b>Mercy Okta</b><br>123123123<br>No HP 081977882211<br>Angga Tirta<br>1145678008<br>No HP 081277664477 |
|                  |             |                                          |                                                                                               | Kesimpulan : sistem<br>berjalan dengan baik                                                                                                    |
|                  |             |                                          |                                                                                               |                                                                                                    |

Tabel 4.1 Lanjutan

| N <sub>0</sub> | Menu | <b>Skenario</b>                          | <b>Hasil</b>                                              | <b>Hasil</b>                                                                                                    |
|----------------|------|------------------------------------------|-----------------------------------------------------------|----------------------------------------------------------------------------------------------------|
|                |      | Pengujian                                | <b>Diharapkan</b>                                         |                                                                                                    |
|                |      | Tidak mengisi<br>data kemudian<br>simpan | Sistem<br>gagal<br>menyimpan<br>data<br>asisten<br>dokter | <b>B-B-B</b><br>5:08<br>Asisten<br><b>ASISTEN</b><br>NIP<br>Asisten<br>No HP<br>Password<br>SIMPAN<br>NIP, Asisten, No HP, Password Tidak boleh<br>song |
|                |      |                                          |                                                           | Kesimpulan : sistem                                                                                                    |
|                |      |                                          |                                                           | berjalan dengan baik                                                                                                    |
| 5.             | Poli | Menekan<br>tombol tambah                 | <b>Sistem</b><br>menampilkan<br>menu input data<br>poli   | 88 = <b>88</b><br>5:22<br>Poli<br>POLI<br>$\mathbf{r}$<br>Poli<br>SIMPAN<br>Kesimpulan : sistem                                                         |
|                |      |                                          |                                                           | berjalan dengan baik                                                                                                    |

Tabel 4.1 Lanjutan

| N <sub>0</sub> | <b>Menu</b> | <b>Skenario</b>                          | <b>Hasil</b>                                                                                     | <b>Hasil</b>                                                                                      |
|----------------|-------------|------------------------------------------|--------------------------------------------------------------------------------------------------|---------------------------------------------------------------------------------------------------|
|                |             | Pengujian                                | <b>Diharapkan</b>                                                                                |                                                                                                   |
|                | Poli        | Tidak mengisi<br>data kemudian<br>simpan | Sistem<br>gagal<br>menyimpan<br>data poli dan<br>menampilkan<br>pesan poli tidak<br>boleh kosong | 8 <b>.</b> .<br>5:22<br>Poli<br>POLI<br>$\mathbf{r}$<br>Poli<br>SIMPAN<br>Poli Tidak boleh kosong |
|                |             |                                          |                                                                                                  | Kesimpulan : sistem                                                                               |
|                |             |                                          |                                                                                                  | berjalan dengan baik                                                                              |
|                |             | Mengisi semua<br>data kemudian<br>simpan | Sistem berhasil<br>menyimpan<br>data poli<br>dan<br>menampilkan<br>menu utama                    | ⊪<br>Poli<br><b>POLI</b><br>SPESIALIS ANAK<br>SPESIALIS ANAK                                      |
|                |             |                                          |                                                                                                  | Kesimpulan : sistem                                                                               |
|                |             |                                          |                                                                                                  | berjalan dengan baik                                                                              |

Tabel 4.1 Lanjutan

| N <sub>0</sub> | <b>Menu</b>     | <b>Skenario</b>                                 | <b>Hasil</b>                                               | <b>Hasil</b>                                                                                                    |
|----------------|-----------------|-------------------------------------------------|------------------------------------------------------------|----------------------------------------------------------------------------------------------------|
|                |                 | Pengujian                                       | Diharapkan                                                 |                                                                                                    |
| 6.             | Menu<br>Praktek | Menekan salah<br>satu data list<br>data praktek | Sistem<br>menampilkan<br>detil<br>data<br>praktek          | 88 <b>a</b> a<br>5:33<br><b>Praktek</b><br><b>PRAKTEK</b><br>Poli<br>Kebidanan dan Penyakit Kandungan<br>Dokter Dr. Ahmad Yusran, SP. PD<br>Asisten Lia Armira<br><b>JADWAL</b><br>Senin 17:00 - 20:00<br>Selasa 13:00 - 19:00<br>Rabu<br>17:00 - 20:00<br>Kamis 17:00 - 20:00<br>Jumat 17:00 - 20:00<br>Sabtu 09:00 - 12:00<br>Minggu                                                                                                    |
|                |                 | Menekan<br>tombol tambah                        | Sistem<br>menampilkan<br>menu <i>input</i> data<br>praktek | Kesimpulan : sistem<br>berjalan dengan baik<br>88 <b>a</b> a<br>5:25<br>Praktek<br><b>PRAKTEK</b><br>Poli<br>Spesialis Anak<br>Dokter<br>Dr. Ahmad Yusran, SP. PD<br>Asisten<br>Lia Armira<br>Jadwal<br>$-1 - \cdots - -1 - \mathbf{X}$<br>Senin<br>$\sim$ $^{\prime}_{\rm c}$ $\sim$ $\sim$ $\sim$<br>$-1$<br>Selasa<br>☎<br>$\sim$ $^{\circ}_{\sim}$ $\sim$ $\sim$<br>ଷ<br>Rabu<br>$\sim$ ) $\sim$<br>$-1$<br>ଷ<br>Kamis<br>$\label{eq:2.1} -\left(\begin{array}{cccccc} - & \cdot & \cdot & -\left(\begin{array}{cccccc} - & \cdot & \cdot & \cdot & -\end{array}\right) \end{array}\right)$<br>☎<br>Jumat<br>☎<br>Sabtu |
|                |                 |                                                 |                                                            | SIMPAN<br>Kesimpulan : sistem<br>berjalan dengan baik                                                                                                    |

| N <sub>0</sub> | <b>Menu</b> | <b>Skenario</b>                          | <b>Hasil</b>                                                                    | <b>Hasil</b>                                                                                                    |
|----------------|-------------|------------------------------------------|---------------------------------------------------------------------------------|----------------------------------------------------------------------------------------------------|
|                |             | Pengujian                                | <b>Diharapkan</b>                                                               |                                                                                                    |
|                |             | Mengisi semua<br>data kemudian<br>simpan | Sistem berhasil<br>menyimpan<br>praktek<br>data<br>dan kembali ke<br>menu utama | 8888<br>5:32<br><b>Praktek</b><br>$\mathbf{P}$<br><b>PRAKTE</b><br>Kebidanan dan Penyakit Kandungan<br>Dokter Dr. Ahmad Yusran, SP, PD<br>Asisten Lia Armira |
|                |             |                                          |                                                                                 | Kesimpulan : sistem<br>berjalan dengan baik                                                                                                    |

Tabel 4.1 Lanjutan

b. Hasil Pengujian Fungsional Akses Asisten Dokter (Bag. Poli)

Adapun hasil pengujian fungsional aplikasi dengan hak akses asisten (Bag. Poli) adalah seperti pada Tabel 4.2.

| N <sub>0</sub> | <b>Menu</b> | <b>Skenario</b> | <b>Hasil</b>    | <b>Hasil</b>                                                                                             |
|----------------|-------------|-----------------|-----------------|----------------------------------------------------------------------------------------------------|
|                |             | Pengujian       | Diharapkan      |                                                                                                    |
| 1.             | Login       | Mengisi         | Sistem berhasil | 8888<br>5:36<br><b>Apotek Rosa</b>                                                                       |
|                |             | dan<br>username | login<br>dan    | <b>APOTEK ROSA</b><br>Kebidanan dan Penyakit Kandungar<br>Poli<br><b>Dokter Dr. Ahmad Yusran, SP. PD</b> |
|                |             | password        | menampilkan     | $\mathbb{Q}_\theta$<br>Praktek<br>Memhe                                                                  |
|                |             | dengan<br>data  | menu utama      | $\bullet$<br><b>Daftar Booking Tanggal</b>                                                               |
|                |             | benar           |                 |                                                                                                    |
|                |             |                 |                 |                                                                                                    |
|                |             |                 |                 |                                                                                                    |
|                |             |                 |                 |                                                                                                    |
|                |             |                 |                 |                                                                                                    |
|                |             |                 |                 |                                                                                                    |
|                |             |                 |                 | Kesimpulan : sistem                                                                                      |
|                |             |                 |                 | berjalan dengan baik                                                                                     |
|                |             | Mengisi         | Sistem<br>gagal | <b>88€8</b><br><b>Apotek Rosa</b>                                                                        |
|                |             | username        | dan<br>login    | <b>APOTEK ROSA</b>                                                                                       |
|                |             | tanpa           | menampilkan     | <b>Selamat Datang</b>                                                                                    |
|                |             | password        | pesan           |                                                                                                    |
|                |             |                 | "password       |                                                                                                    |
|                |             |                 | boleh<br>tidak  |                                                                                                    |
|                |             |                 | kosong"         |                                                                                                    |
|                |             |                 |                 | 10001                                                                                                    |
|                |             |                 |                 | Password Tidak boleh kosong<br><b>MASUK</b>                                                              |
|                |             |                 |                 | Kesimpulan : sistem                                                                                      |
|                |             |                 |                 | berjalan dengan baik                                                                                     |

Tabel 4.2 Hasil Pengujian Fungsionalitas Akses Asisten Dokter (Bag. Poli)

Tabel 4.2 Lanjutan

| N <sub>0</sub> | <b>Menu</b>      | <b>Skenario</b> | <b>Hasil</b>    | <b>Hasil</b>                                               |
|----------------|------------------|-----------------|-----------------|------------------------------------------------------------|
|                |                  | Pengujian       | Diharapkan      |                                                            |
|                |                  | Mengisi         | Sistem<br>gagal | <b>BBBB</b><br>5:39<br><b>Apotek Rosa</b>                  |
|                |                  | password        | login<br>dan    | <b>APOTEK ROSA</b>                                         |
|                |                  | tanpa           | menampilkan     | <b>Selamat Datang</b>                                      |
|                |                  | username        | pesan           |                                                            |
|                |                  |                 | "username       |                                                            |
|                |                  |                 | tidak<br>boleh  |                                                            |
|                |                  |                 | kosong"         |                                                            |
|                |                  |                 |                 | <b>USERNAM</b><br><br>Username Tidak boleh kosong<br>MASUK |
|                |                  |                 |                 | Kesimpulan : sistem                                        |
|                |                  |                 |                 | berjalan dengan baik                                       |
| 2.             | <b>Dashboard</b> | Menekan         | Sistem          | 88 <b>a</b> a<br>Member                                    |
|                | (Utama)          | tombol          | menampilkan     |                                                            |
|                |                  | member          | list<br>data    | <b>MEMBE</b><br><b>SE 74</b>                               |
|                |                  |                 | member          | Anisa Putri<br>Jalan Diponegoro<br>No HP +6281111111111    |
|                |                  |                 |                 |                                                            |
|                |                  |                 |                 |                                                            |
|                |                  |                 |                 |                                                            |
|                |                  |                 |                 |                                                            |
|                |                  |                 |                 |                                                            |
|                |                  |                 |                 | Kesimpulan : sistem                                        |
|                |                  |                 |                 | berjalan dengan baik                                       |

Tabel 4.2 Lanjutan

| N <sub>0</sub> | Menu      | <b>Skenario</b> | <b>Hasil</b>      | <b>Hasil</b>                                                                                  |
|----------------|-----------|-----------------|-------------------|-----------------------------------------------------------------------------------------------|
|                |           | Pengujian       | <b>Diharapkan</b> |                                                                                               |
|                | Dashboard | Menekan salah   | Sistem            | <b>BBa0</b><br>5:46<br>Member                                                                 |
|                | (Utama)   | data<br>satu    | merubah<br>data   |                                                                                               |
|                |           | member<br>dan   | member            | <b>MEMBER</b>                                                                                 |
|                |           | mengganti       | menjadi           | <b>Anisa Putri</b>                                                                            |
|                |           | staus prioritas | member            | <b>Ubah Prioritas</b><br>Ubah member dari Non Prioritas ke Prioritas?                         |
|                |           |                 | prioritas         | TIDAK<br>YA                                                                                   |
|                |           |                 |                   |                                                                                               |
|                |           |                 |                   |                                                                                               |
|                |           |                 |                   |                                                                                               |
|                |           |                 |                   |                                                                                               |
|                |           |                 |                   | Kesimpulan : sistem                                                                           |
|                |           |                 |                   | berjalan dengan baik                                                                          |
|                |           | Menekan         | Sistem            | 88 ⊟ ⊟ Ø<br><b>Praktek</b>                                                                    |
|                |           | tombol praktek  | menampilkan       | <b>PRAKTEK</b><br>Kebidanan dan Penyakit Kandungan<br>Poli<br>Dokter Dr. Ahmad Yusran, SP, PD |
|                |           |                 | informasi<br>data | Asisten Lia Armira<br><b>JADWAL</b>                                                           |
|                |           |                 | jadwal praktek    | 17:00 - 20:00<br>Senin<br>Selasa 13:00 - 19:00<br>$17:00 - 20:00$<br>Rabu                     |
|                |           |                 |                   | Kamis 17:00 - 20:00<br>Jumat 17:00 - 20:00<br>09:00 - 12:00<br>Sabtu                          |
|                |           |                 |                   | Minggu                                                                                        |
|                |           |                 |                   |                                                                                               |
|                |           |                 |                   |                                                                                               |
|                |           |                 |                   |                                                                                               |
|                |           |                 |                   |                                                                                               |
|                |           |                 |                   | Kesimpulan : sistem                                                                           |
|                |           |                 |                   | berjalan dengan baik                                                                          |

Tabel 4.2 Lanjutan

| N <sub>0</sub> | <b>Menu</b> | <b>Skenario</b>                                                                | <b>Hasil</b>                                                             | Hasil                                                                                                    |
|----------------|-------------|--------------------------------------------------------------------------------|--------------------------------------------------------------------------|----------------------------------------------------------------------------------------------------|
|                |             | Pengujian                                                                      | <b>Diharapkan</b>                                                        |                                                                                                    |
|                |             | Menekan salah<br>list data<br>satu<br>booking pasien                           | Sistem<br>menampilkan<br>informasi<br>data<br>detil<br>booking<br>pasien | $\bullet$ 41<br>5:49 $\ddot{\bullet}$<br><b>Booking</b><br><b>PRAKTEK</b><br>Poli Kebidanan dan Penyakit Kandungan<br>Dokter Dr. Ahmad Yusran, SP. PD<br>Antrian<br>17:00<br>Nama Anisa Putri<br>Alamat Jalan Diponegoro<br>$\blacktriangleleft$<br>$\bullet$<br>п<br>Kesimpulan : sistem<br>berjalan dengan baik |
| 3.             | Member      | Menekan salah<br>data<br>satu<br>member<br>dan<br>mengganti<br>staus prioritas | Sistem<br>merubah<br>data<br>member<br>menjadi<br>member<br>prioritas    | 88 <b>a</b> a<br>Member<br><b>MEMBER</b><br><b>Anisa Putri</b><br><b>Ubah Prioritas</b><br>Ubah member dari Non Prioritas ke Prioritas?<br>TIDAK YA<br>Kesimpulan : sistem<br>berjalan dengan baik                                                                                                    |

# c. Hasil Pengujian Fungsional Akses Member

Adapun hasil pengujian fungsional aplikasi dengan hak akses member atau pasien adalah seperti pada Tabel 4.3.

| N <sub>0</sub> | <b>Menu</b> | <b>Skenario</b>                                                                               | <b>Hasil</b>                                                                                                    | <b>Hasil</b>                                                                                                    |
|----------------|-------------|-----------------------------------------------------------------------------------------------|----------------------------------------------------------------------------------------------------|----------------------------------------------------------------------------------------------------|
|                |             | Pengujian                                                                                     | <b>Diharapkan</b>                                                                                                   |                                                                                                    |
| 1.             | Pendaftaran | Melakukan<br>pendaftaran<br>mengisi<br>dan<br>data pengguna<br>kemudian<br>simpan             | Sistem berhasil<br>menyimpan<br>data<br>pendaftaran                                                                 | <b>BBB0</b><br>5:43<br><b>Apotek Rosa</b><br>$\mathfrak{S}^{\mathbb{C}}$<br>Booking<br>Riwayat<br><b>Jadwal Praktek</b><br>KEBIDANAN DAN PENYAKIT KANDUNGAN<br>Dokter Dr. Ahmad Yusran, SP. PD<br>Hari ini buki |
|                |             |                                                                                               |                                                                                                    | Kesimpulan : sistem<br>berjalan dengan baik                                                                                                    |
|                |             | Melakukan<br>pendaftaran<br>tidak<br>dan<br>mengisi<br>data<br>pengguna<br>kemudian<br>simpan | Sistem<br>gagal<br>menyimpan<br>data<br>pendaftaran dan<br>menampilkan<br>pesan<br>nama<br>boleh<br>tidak<br>kosong | 88 = 88<br>Apotek Rosa<br><b>APOTEK ROSA</b><br><b>MEMBER</b><br>Nama<br>Alamat<br>SIMPAN<br>Nama Tidak boleh kosong<br>Kesimpulan : sistem<br>berjalan dengan baik                                             |

Tabel 4.3 Hasil Pengujian Fungsional Akses Member (Pasien)

Tabel 4.3 Lanjutan

| N <sub>0</sub> | <b>Menu</b> | <b>Skenario</b>   | <b>Hasil</b>      | <b>Hasil</b>                                                       |
|----------------|-------------|-------------------|-------------------|--------------------------------------------------------------------|
|                |             | Pengujian         | Diharapkan        |                                                                    |
| 2.             | Dashboard   | Menekan           | <b>Sistem</b>     | 88 <b>a</b> a<br>5:44<br>Riwayat                                   |
|                | (Utama)     | tombol riwayat    | menampilkan       |                                                                    |
|                |             |                   | informasi<br>data | <b>RIWAYAT</b>                                                     |
|                |             |                   | riwayat           |                                                                    |
|                |             |                   | pemeriksaan       |                                                                    |
|                |             |                   |                   |                                                                    |
|                |             |                   |                   |                                                                    |
|                |             |                   |                   |                                                                    |
|                |             |                   |                   |                                                                    |
|                |             |                   |                   |                                                                    |
|                |             |                   |                   | Kesimpulan : sistem                                                |
|                |             |                   |                   | berjalan dengan baik                                               |
|                |             | Menekan salah     | Sistem            | 5:48 $\Leftrightarrow$<br>Praktek                                  |
|                |             | list data<br>satu | menampilkan       | <b>PRAKTEK</b><br>Poli Kebidanan dan Penyakit Kandungan            |
|                |             | jadwal praktek    | informasi<br>data | Dokter Dr. Ahmad Yusran, SP. PD                                    |
|                |             | poli              | jadwal poli       |                                                                    |
|                |             |                   |                   | <b>JADWAL</b><br>Senin 17:00 - 20:00                               |
|                |             |                   |                   | Selasa 13:00 - 19:00<br>Rabu: 17:00 - 20:00<br>Kamis 17:00 - 20:00 |
|                |             |                   |                   | Jumat 17:00 - 20:00<br>Sabtu 09:00 - 12:00<br>Minggu               |
|                |             |                   |                   | <b>BOOKING</b>                                                     |
|                |             |                   |                   | $\bullet$<br>u<br>$\blacktriangleleft$                             |
|                |             |                   |                   | Kesimpulan : sistem                                                |
|                |             |                   |                   | berjalan dengan baik                                               |

Tabel 4.3 Lanjutan

| N <sub>0</sub> | Menu | <b>Skenario</b>              | Hasil                                                                 | Hasil                                                                                                    |
|----------------|------|------------------------------|-----------------------------------------------------------------------|----------------------------------------------------------------------------------------------------|
|                |      | Pengujian                    | Diharapkan                                                            |                                                                                                    |
| 3.             | Poli | Menekan<br>tombol poli       | <b>Sistem</b><br>menampilkan<br>informasi<br>data<br>jadwal poli      | 5:48 $\Phi$<br>$\blacktriangledown_{\mathcal{A}}$ i<br><b>Praktek</b><br><b>PRAKTEK</b><br>Poli Kebidanan dan Penyakit Kandungan<br>Dokter Dr. Ahmad Yusran, SP. PD<br><b>JADWAL</b><br>Senin 17:00 - 20:00<br>Selasa 13:00 - 19:00<br>Rabu 17:00 - 20:00<br>Kamis 17:00 - 20:00<br>Jumat 17:00 - 20:00<br>Sabtu 09:00 - 12:00<br>Minggu<br><b>BOOKING</b><br>$\bullet$<br>$\blacktriangleleft$<br>E<br>Kesimpulan : sistem<br>berjalan dengan baik |
|                |      | Menekan<br>tombol<br>booking | Sistem<br>mendaftarkan<br>member<br>untuk<br>melakukan<br>pemeriksaan | 5:49 $\ddot{\bullet}$<br>▾◢▮<br><b>Booking</b><br><b>PRAKTEK</b><br>Poli Kebidanan dan Penyakit Kandungan<br>Dokter Dr. Ahmad Yusran, SP. PD<br>Antrian<br>1<br>17:00<br>Nama Anisa Putri<br>Alamat Jalan Diponegoro<br>$\bullet$<br>п<br>$\blacksquare$<br>Kesimpulan : sistem<br>berjalan dengan baik                                                                                                    |

# **4.2.2 Hasil Pengujian Non Fungsional**

Untuk itu, maka dibutuhkan pengujian non fungsional yang mengacu pada pemasangan aplikasi pada versi Android yang berbeda. Adapun hasil dari pengujian non fungsional sistem adalah tercantum pada Tabel 4.13.

Tabel 4.13 Hasil Pengujian Non Fungsional

| N <sub>0</sub> | <b>Skenario Pengujian</b> | Hasil DIharapkan           | <b>Hasil</b>                                                  |
|----------------|---------------------------|----------------------------|---------------------------------------------------------------|
| 1.             | Pemasangan aplikasi       | Aplikasi<br>tidak<br>dapat | A                                                             |
|                | pada versi Android        | terpasang                  |                                                               |
|                | 7.0                       |                            | There was a problem parsing the package.<br><b>OK</b>         |
|                |                           |                            | Kesimpulan<br>sistem<br>$\ddot{\cdot}$                        |
|                |                           |                            | berjalan dengan baik                                          |
| 2.             | Pemasangan aplikasi       | Aplikasi<br>dapat          | Apotek Rosa                                                   |
|                | pada versi Android        | terpasang                  |                                                               |
|                | 8.0                       |                            | App installed.<br>OPEN<br><b>DONE</b><br>Kesimpulan<br>sistem |
|                |                           |                            |                                                               |
|                |                           |                            | berjalan dengan baik                                          |

Tabel 4.13 Lanjutan

| N <sub>0</sub> | <b>Skenario Pengujian</b> | Hasil DIharapkan  | <b>Hasil</b>                           |
|----------------|---------------------------|-------------------|----------------------------------------|
| 3.             | Pemasangan aplikasi       | Aplikasi<br>dapat | 4:35<br>田田田<br>Apotek Rosa             |
|                | pada versi Android        | terpasang         |                                        |
|                | 9.0                       |                   |                                        |
|                |                           |                   |                                        |
|                |                           |                   |                                        |
|                |                           |                   | App installed.                         |
|                |                           |                   |                                        |
|                |                           |                   |                                        |
|                |                           |                   |                                        |
|                |                           |                   | <b>DONE</b><br>OPF                     |
|                |                           |                   | Kesimpulan<br>sistem<br>$\ddot{\cdot}$ |
|                |                           |                   | berjalan dengan baik                   |

### **4.3 Kelebihan dan Kekurangan**

Kelebihan dan kekurangan dari hasil pengujian dan implementasi aplikasi adalah dijelaskan pada sub pokok bahasan di bawah ini.

## **4.3.1 Kelebihan**

Kelebihan dari hasil implementasi dan pengujian aplikasi adalah :

- a. Hasil dari pengujian fungsional aplikasi tiap hak akses dapat disimpulkan bahwa sistem yang dibangun berjalan sesuai dengan hasil yang diharapkan.
- b. Dari hasil non fungsionalitas aplikasi yang merujuk pada instalasi aplikasi terhadap sistem operasi Android yang berbeda adalah aplikasi dapat dipasang dan berjalan dengan baik pada sistem operasi Android Versi 8.0 (Oreo) hingga versi terbaru saat ini.
- c. Dari hasil pengujian fungsionalitas, penerapan metode *queue service priority* yang dibuat pada menu *booking* akses member (pasien) dapat berjalan dengan baik dan semestinya.

# **4.3.2 Kekurangan**

Adapun kekurangan dari hasil implementasi dan pengujian aplikasi adalah sebagai beriku :

- a. Member (pasien) harus mendaftar ulang kembali jika kehilangan nomor kartu handphone. Jika pasien tersebut adalah member prioritas, maka pasien harus berkoordinasi kembali dengan asisten (Bag. Poli).
- b. Dari hasil non fungsionalitas aplikasi yang merujuk pada instalasi aplikasi terhadap sistem operasi Android yang berbeda adalah aplikasi tidak dapat dipasang pada sistem operasi Android Versi 7.0 (Marshmallow) ke bawah.